## R-12 Creating a Non-Catalog Requisition **for Refund – Parent/Student/Guardian (PSG)** Reimbursements

One Supplier (parent/student/guardian) per requisition. One requisition may be used to refund several payments to the same Supplier.

The parent/student/guardian must be set up in Oracle as a supplier before the requisition can be submitted. Please submit an [Oracle Add Parent/Guardian/Student Request](http://www.apsnet/acctg/Forms/Oracle_Supplier_Request_Form.htm) Form if necessary

Suppliers will not receive a copy of this order. Purchase orders will be for internal use only. All items to be paid must be receipted by site before a check will be issued by Accounts Payable. Accounts Payable will mail all checks back to the school for disbursement.

**IMPORTANT:** Before you begin you will need to have access to an electronic copy (scanned) of the item(s) you are using as backup documentation for the refund (copies of receipts issued to parents/students/guardians, IC and/or SDMS screen shots, etc.).

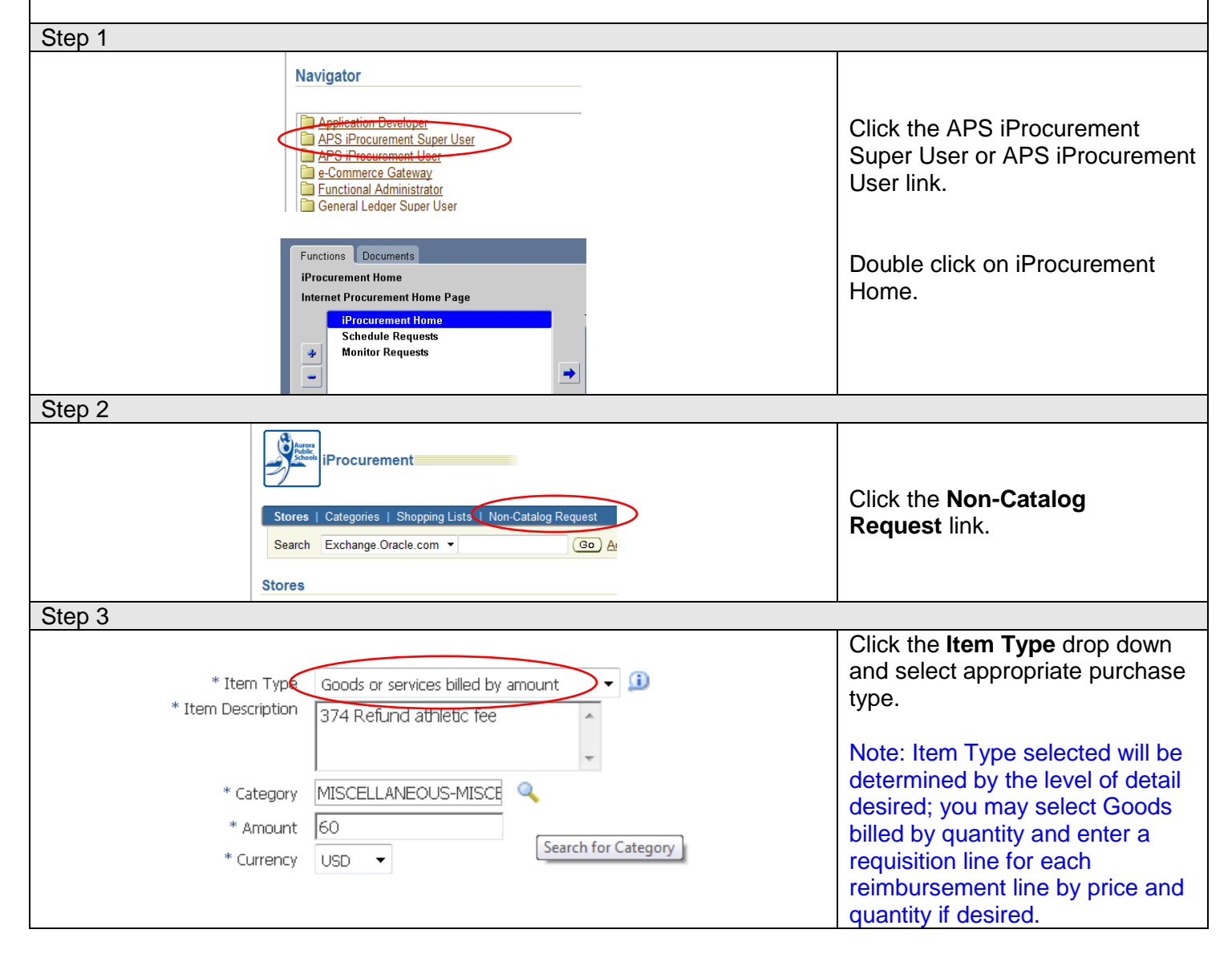

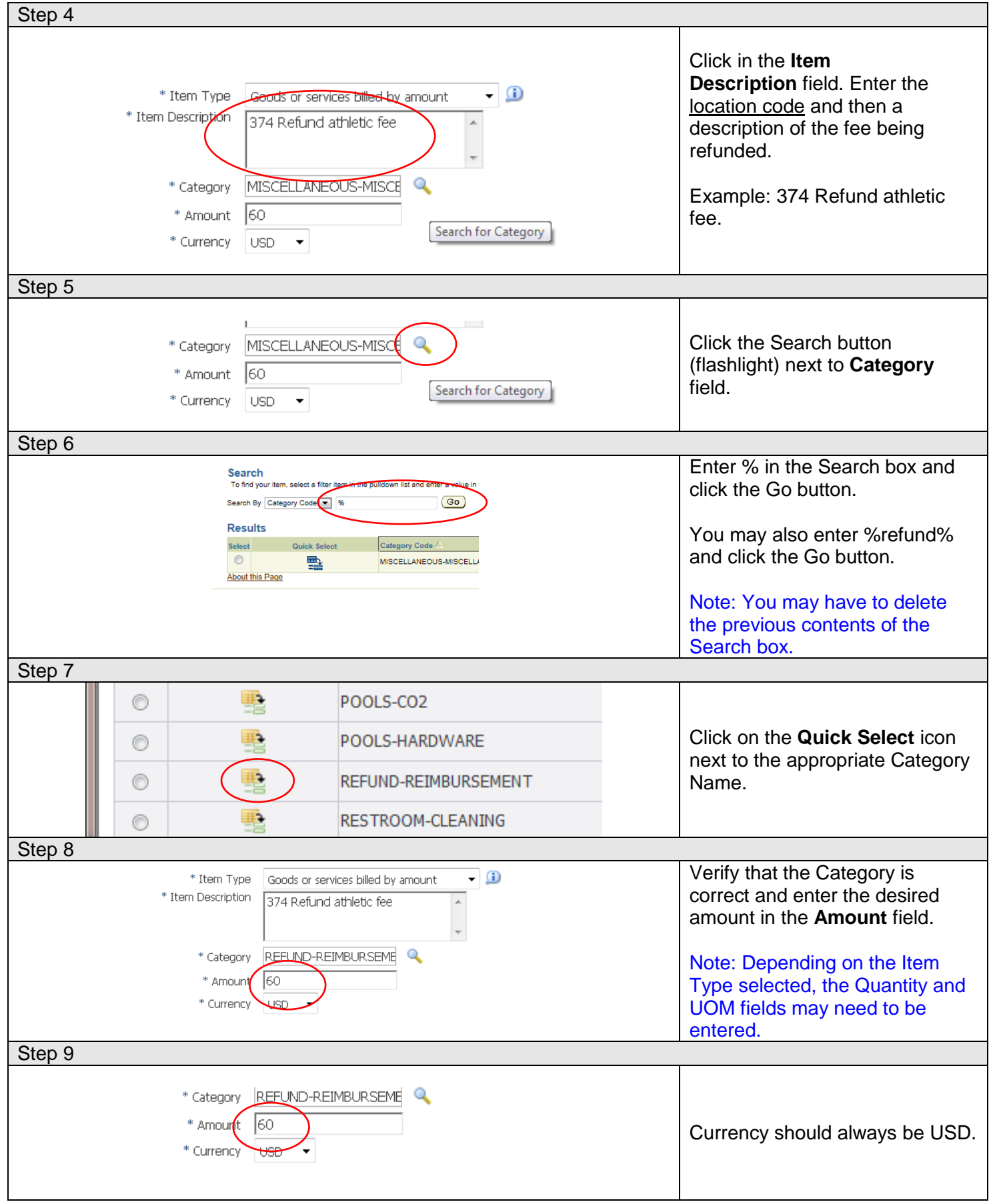

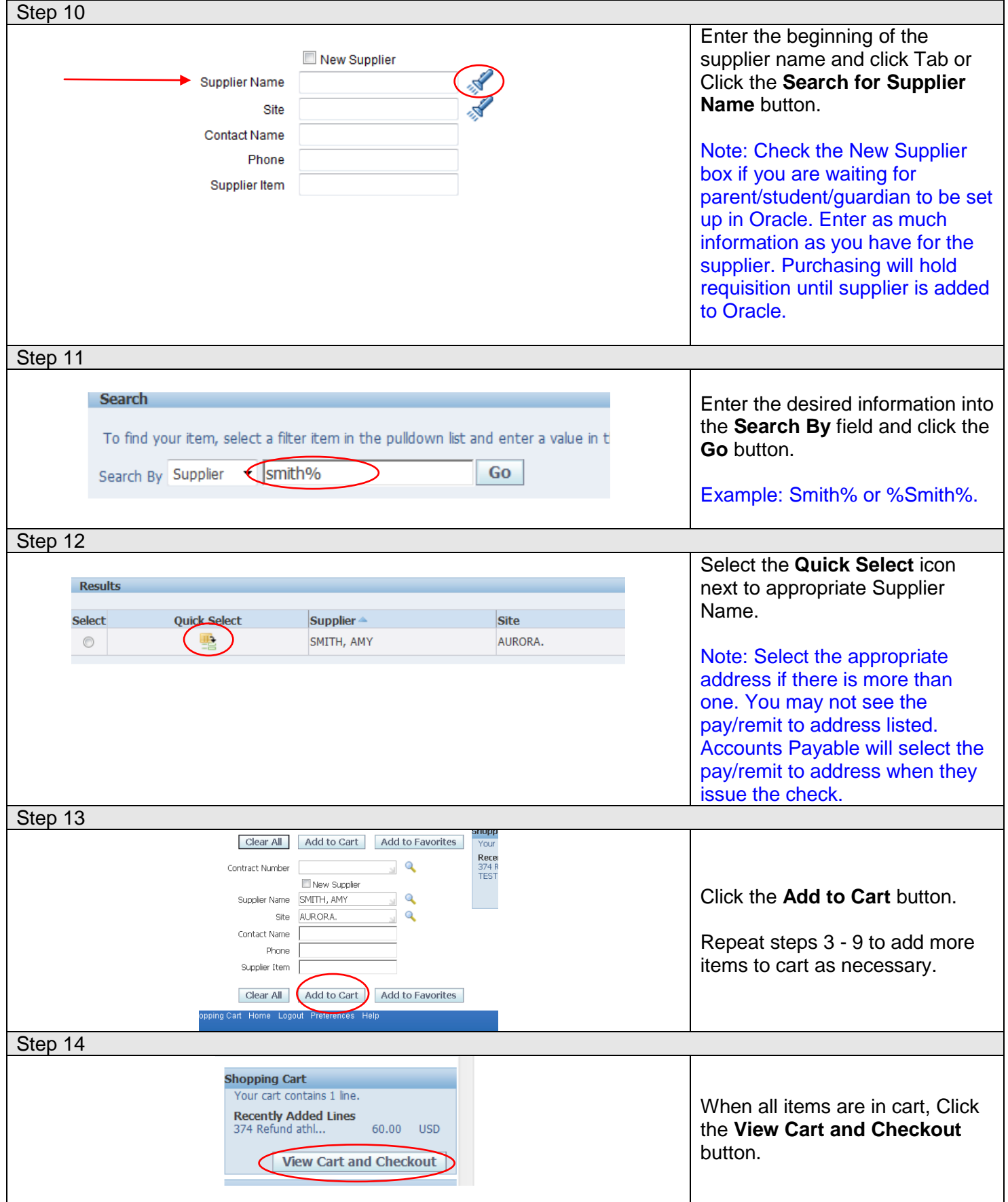

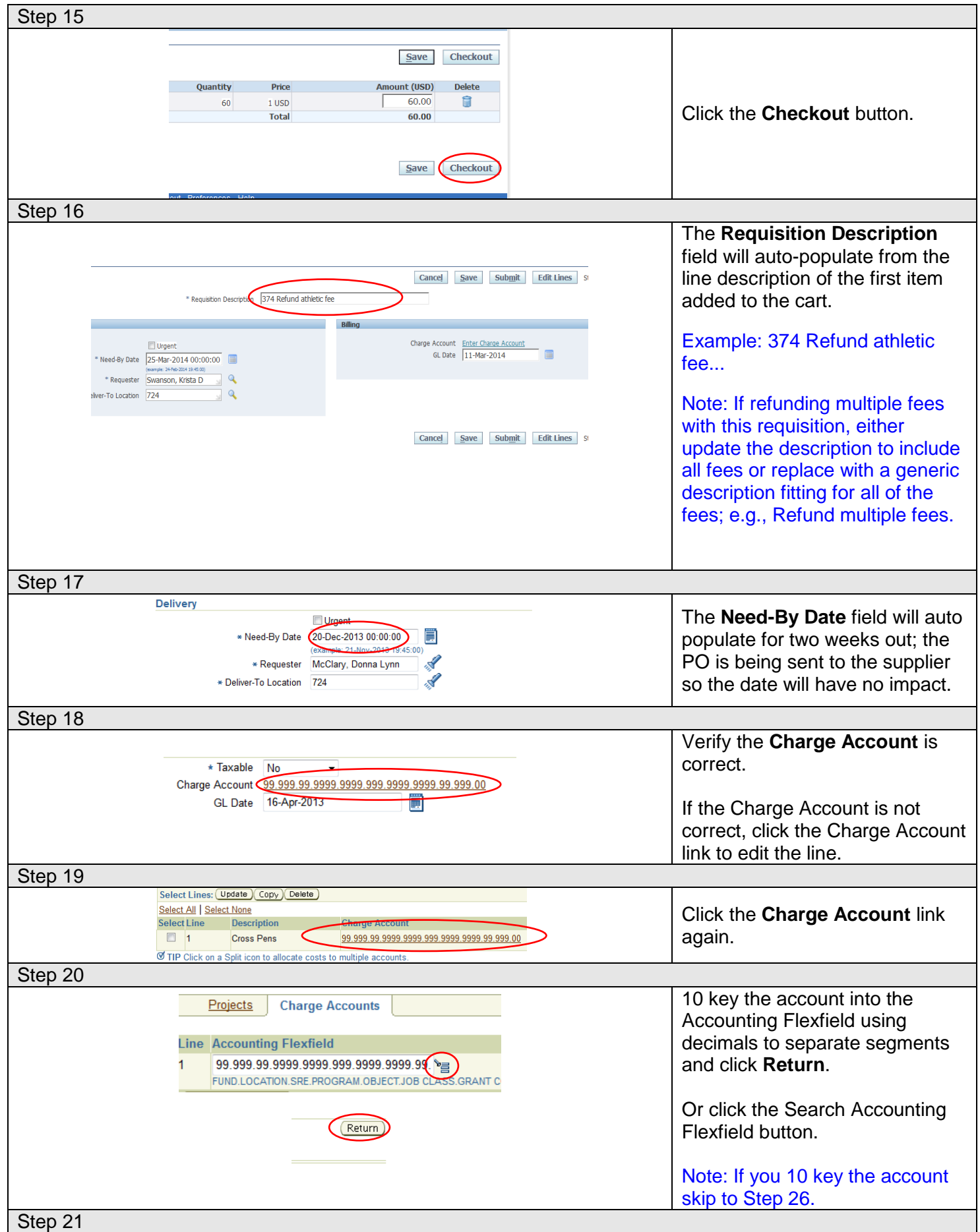

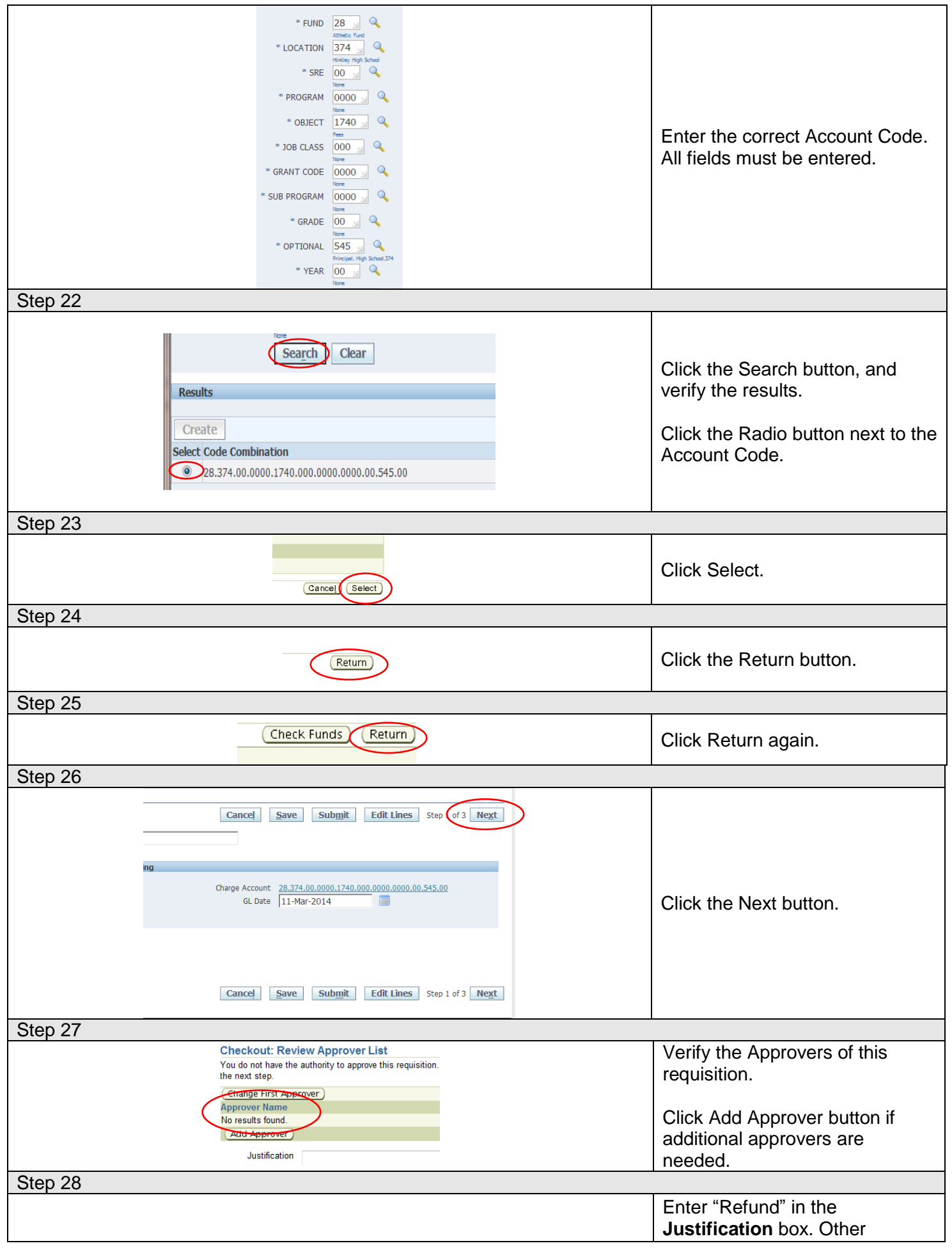

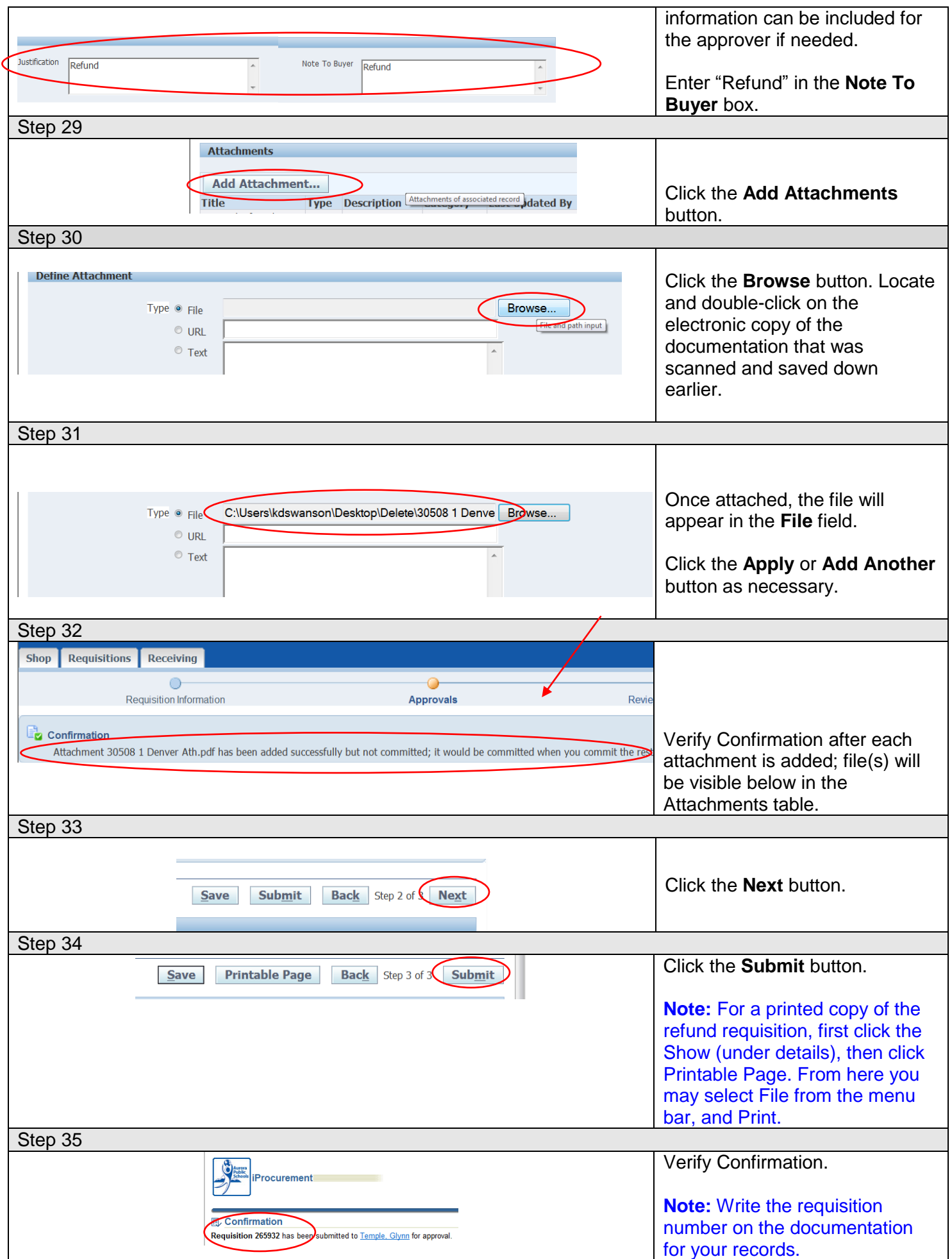

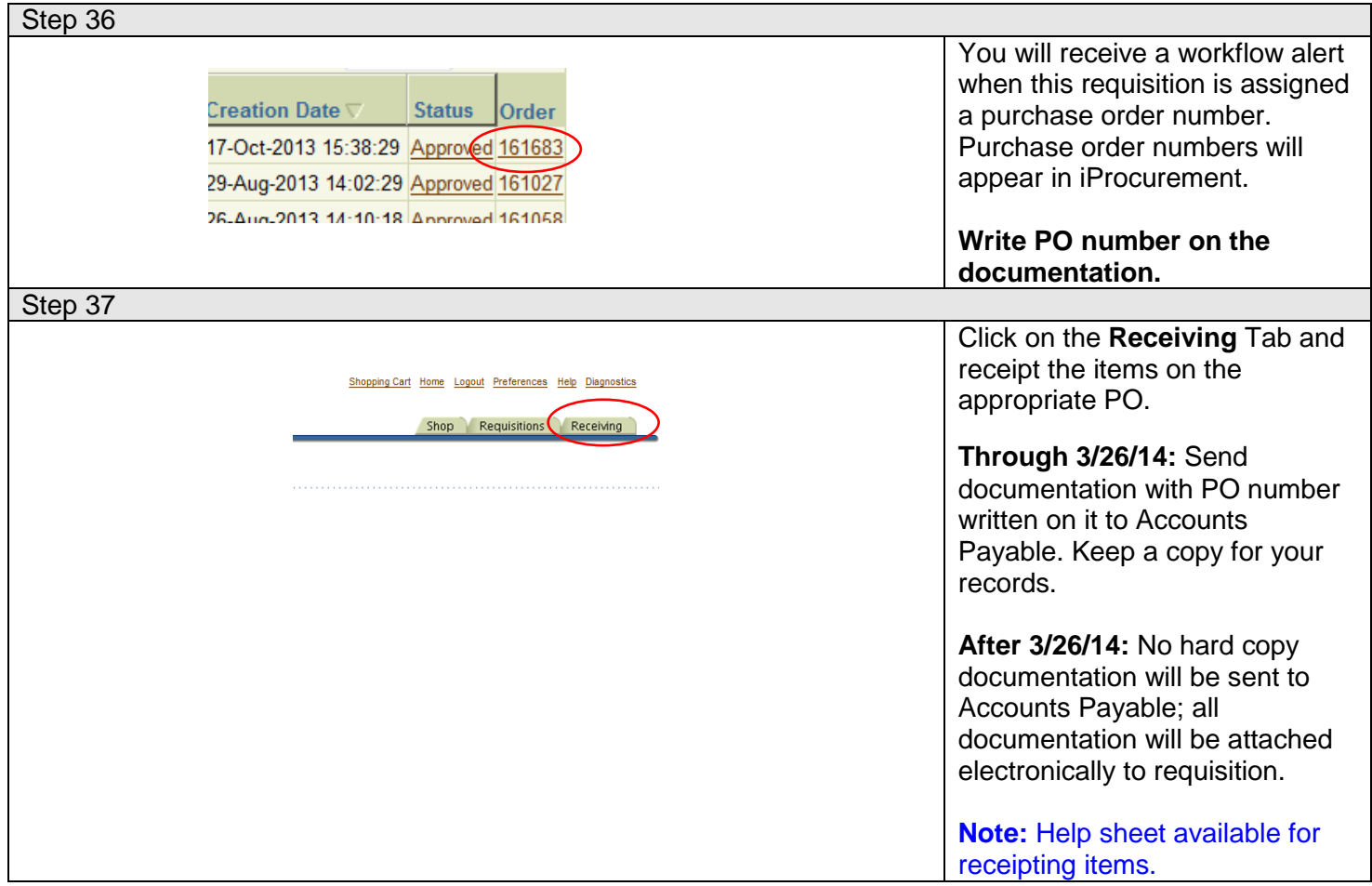